# **PyLlama** *Release 1.0*

**May 03, 2022**

# Contents:

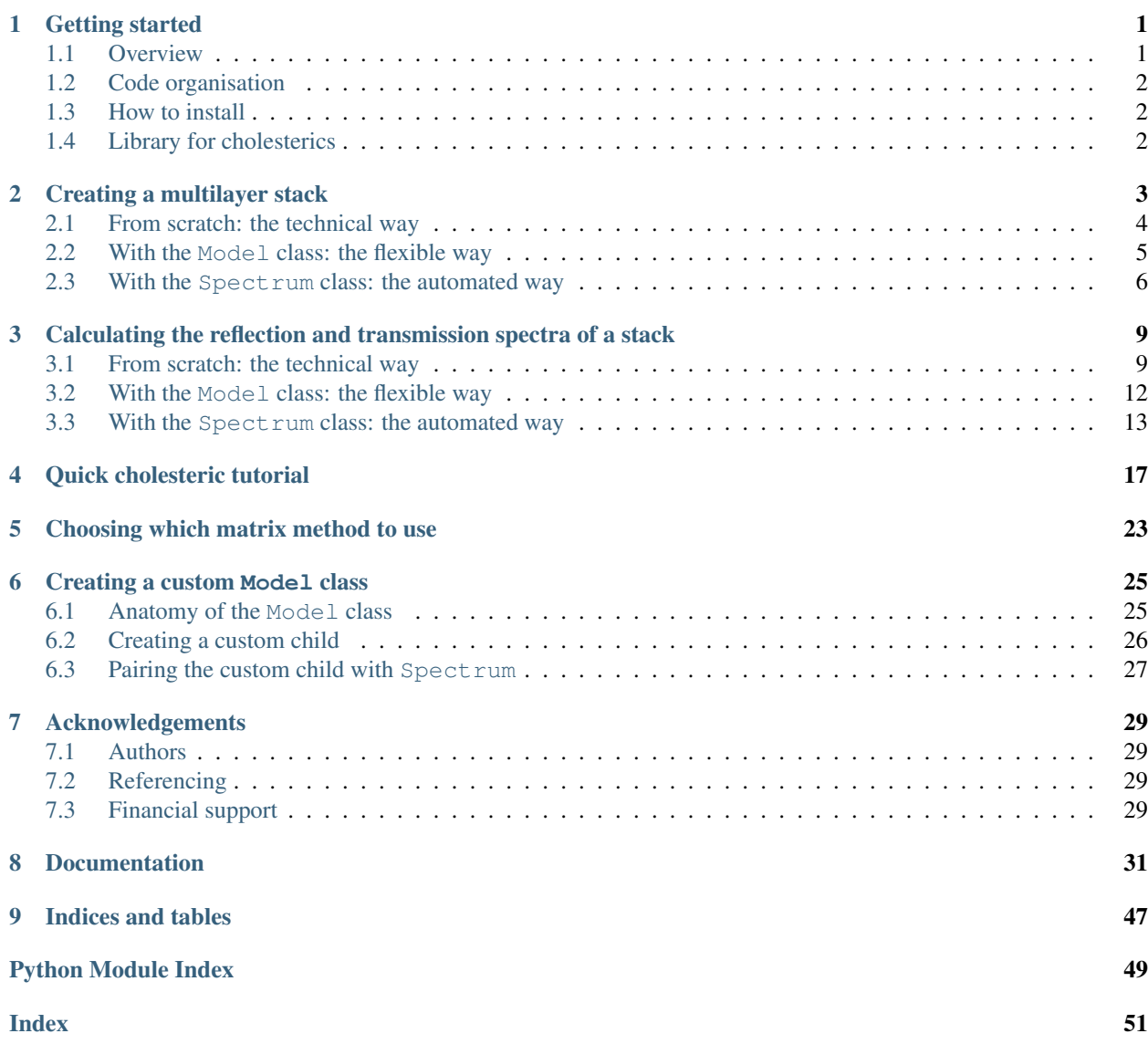

# CHAPTER 1

### Getting started

### <span id="page-4-1"></span><span id="page-4-0"></span>**1.1 Overview**

PyLlama enables to calculate the reflection and transmission spectra of an arbitrary multilayer stack whose layers are made of dispersive or non-dispersive, absorbing or non absorbing, isotropic or anisotropic materials. The layers are assumed to be perpendicular to the  $z$  axis and homogeneous and infinite in the  $x$  and  $y$  directions. The stack is sandwiched between an entry and an exit semi-infinite isotropic media, such as air.

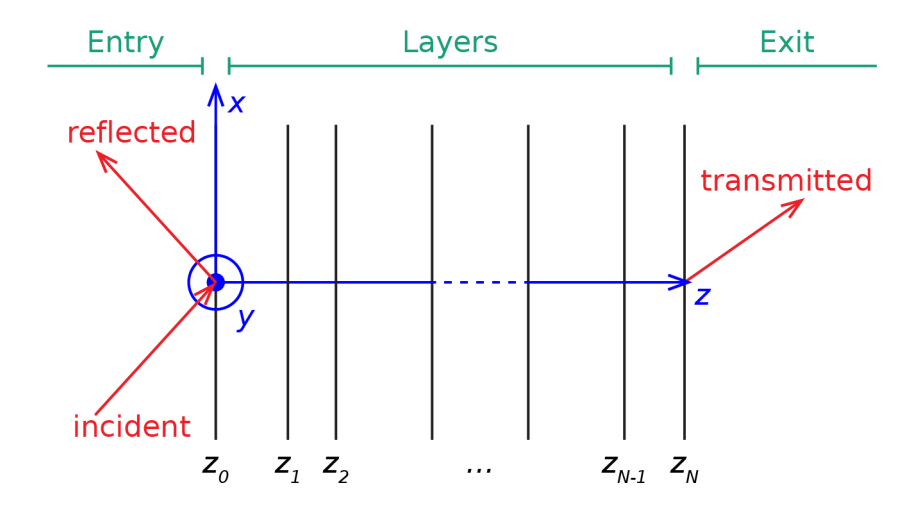

Fig. 1.1: Schematic of the axes and the multilayer stack between entry and exit semi-infinite media.

We use two different matrix method approaches to calculate the reflectance and transmittance of a multilayer stack: the transfer matrix method and the scattering method. Both methods are based on the same optical principles: continuity of the electric and magnetic fields at the interfaces between the layers (referred to as "transition") and phase build-up inside the layers (referred to as "propagation"). We describe the underlying theory in our paper that the user of the code is invited to read.

## <span id="page-5-0"></span>**1.2 Code organisation**

PyLlama is a code that can be used as a package (the user imports the code and uses the implemented classes and methods) and can be customised (the user writes their own routines to model specific multilayer stacks in form of children classes).

The code in pyllama.py is organised as follows:

- the three classes Wave, Layer (and its child HalfSpace) and Structure implement the optical calculations described in our paper. In principle, the user should not modify these classes.
- the class Model and its children contain routines that construct  $Structure$  instances through useful routines. The user should use these classes in scripts (some scripts are available on StackMat's GitHub repository) and may also add their own children classes to the code.
- the class Spectrum provides an extra level of automation to calculate full spectra in one command and to export results in Python-compatible (Pickles) or MATLAB format. The user should use this class in scripts and may also interface it with their custom child classes of Model.

## <span id="page-5-1"></span>**1.3 How to install**

PyLlama requires Python 3 to run. It has been tested with Python 3.6 from Python 3.8. It also requires the following packages (other versions may work too):

- Numpy version 1.18 to 1.19
- Sympy version 1.4 to 1.6
- Scypy version 1.2 to 1.5
- Matplotlib version 3.2

The file pyllama.py must be downloaded and placed in a location that is in Python's path. It contains the classes and function required to build multilayer stacks and calculate their reflectance. In each script, PyLlama must be imported with:

```
import pyllama
```
Custom libraries may be used in interaction with the class Model to construct Structures. The user should ensure that they have installed all the required libraries.

## <span id="page-5-2"></span>**1.4 Library for cholesterics**

The file cholesteric.py is required to work with the class CholestericModel, and the file geometry.py contains tools to represent cholesterics in 3D plots. If the used wishes to use the class CholestericModel, they need to import the Cholesteric class with:

**import cholesteric**

If the user does not wish to use the class CholestericModel, they do not need to download cholesteric.py nor geometry.py.

# CHAPTER 2

### Creating a multilayer stack

<span id="page-6-0"></span>A multilayer stack and by extension a layer is defined for given incident conditions, which are:

- the wavelength of light  $\lambda$ , in nanometers
- the angle of incidence upon the stack  $\theta_{in}$  defined in the entry isotropic semi-infinite medium in the  $(xz)$  plane, in degrees or in radians
- the associated wavevector  $k = (k_x, k_y, k_z) = k_0(K_x, K_y, K_z)$ :
	- $k_0$  is the normalised wavevector ( $k_0 = 2\pi/\lambda$ )
	- $K_x$  is the x-component of the normalised wavevector that stays constant throughout the stack ( $K_x$  =  $n_{entry} \sin(\theta_{in})$  where  $n_{entry}$  is the refractive index of the entry isotropic half-space)
	- $K_y$  is its y-component (that equals to 0 by construction)
	- $K_z$  is its z-component ( $K_z = n_{entry} \cos(\theta_{in})$  in the entry semi-infinite isotropic medium)

There are three ways of creating a multilayer stack with PyLlama:

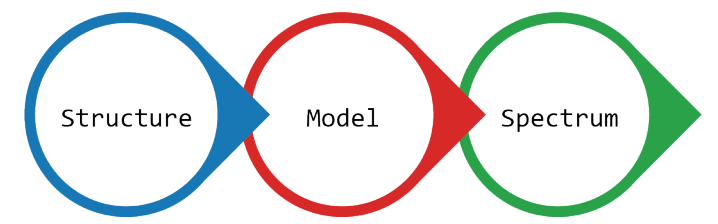

- creating a multilayer stack from scratch with the classes Structure and Layer, and working directly with classes that handle the optical calculations
- creating multilayer stacks with the abstract class Model and its children, and writing one's own child class when a different kind of stack is needed
- using the class Spectrum that provides a higher level of automation to automatically calculate reflection and transmission across a range of wavelengths

This section explains how to create a multilayer stack and the section *[Calculating the reflection and transmission](#page-12-0) [spectra of a stack](#page-12-0)* explains how to calculate their reflectance.

### <span id="page-7-0"></span>**2.1 From scratch: the technical way**

A multilayer stack consists in a series of layers sandwiched between an entry and an exit semi-infinite isotropic media. A layer is represented by the class Layer and the semi-infinite isotropic media are represented by the class HalfSpace.

The entry and exit semi-infinite isotropic media are instances of the class  $H\text{alfspace}$  and are created with:

```
k0 = 2 * numpy.pi / wl_nmmKx = n_{entry} * numpy.sin(theta_in_rad)Kz_entry = n_entry * numpy.cos (theta_in_rad)theta_out_rad = numpy.arcsin((n_{\text{entry}} / n_{\text{exit}}) * numpy.sin(self.theta_in_rad))
Kz exit = n exit * numpy.cos(theta out rad)
epsilon_entry = numpy.array([[n_entry ** 2, 0, 0],
                               [0, n_entry ** 2, 0],
                               [0, 0, n_{entry} * * 2]]epsilon_exit = numpy.array([[n_exit ** 2, 0, 0],
                             [0, n _exit ** 2, 0],
                             [0, 0, n exit ** 2]])
entry = HalfSpace(epsilon_entry, Kx, Kz_entry, k0)
exit = HalfSpace(epsilon_exit, Kx, Kz_exit, k0)
```
where:

- n\_entry is the refractive index of the entry isotropic medium
- n exit is the refractive index of the exit isotropic medium
- the ta\_in\_rad is the angle of incidence in the entry isotropic medium in radians
- wl\_nm is the wavelength of light, in nanometers
- k0 is the wavevector magnitude
- $Kx$  is the x-component of the normalised wavevector that stays constant through the stack
- Kz\_entry and Kz\_exit are the *z*-components of the normalised wavevector in the entry and exit isotropic half-spaces
- epsilon\_entry and epsilon\_exit are the permittivity tensors of the entry and exit isotropic half-spaces

A multilayer stack whose layers are embedded between the semi-infinite isotropic media entry and exit is then created with:

```
Ky = 0Kz = n_{entry} * numpy.cos(theta_in_rad)my_stack_structure = Structure(entry, exit, Kx, Ky, Kz_entry, Kz_exit, k0)
```
where:

• Ky is the y-component of the normalised wavevector that is equal to 0 throughout the stack

At this point, my\_stack\_structure represents two semi-infinite isotropic half-space that sandwich no layer. Layers are instances of the class Layer and are created with:

my\_layer = Layer(epsilon, thickness\_nm, Kx, k0)

where:

- k0 is the normalised wavevector
- $Kx$  is the *x*-component of the normalised wavevector
- epsilon is the permittivity tensor (3x3 Numpy array) of the layer, which can represent a material that is isotropic or anisotropic, absorbing or non-absorbing
- thickness\_nm is the thickness of the layer in nanometers

The  $z$ -component of the normalised wavevector changes inside the stack and is not defined in the Layer: the partial waves will be calculated instead.

Then, the layer can be added to the stack with:

my\_stack\_structure.add\_layer(my\_layer)

The content of a stack can then be accessed with:

```
my_stack_structure.entry # access the entry HalfSpace
my_stack_structure.exit # access the exit HalfSpace
my_stack_structure.layers # access the list of Layers in the stack
```
The functions add\_layers(), remove\_layer() and replace\_layer() also enable the user to construct the stacks that they want.

**Note:**  $k_0$  and  $K_x$  stay constant throughout the stack and checks are carried out in the function Structure. add  $layer()$  to ensure that the user only adds Layers that are compatible with the stack. The user should **not** add Layers with my\_stack.layers.append(my\_layer) as this may lead to impossible situations.

Lastly, the periodicity of the stack can be changed with:

my\_stack\_structure.N\_periods = number\_of\_periods

The Layers in the list my\_stack.layers represent one periodic pattern that is repeated number\_of\_periods times in the stack. A multilayer stack made of N repetitions of a periodic unit consisting in  $l$  ayer a with a permittivity eps\_a and a thickness thick\_a (in nanometers) and layer\_b with a permittivity eps\_b and a thickness thick\_b (in nanometers) is defined with:

```
my_stack_structure = Structure(entry, exit, Kx, Ky, Kz_entry, Kz_exit, k0)
layer_a = Layer(eps_a, thick_a, Kx, k0)layer_b = Layer(eps_b, thick_b, Kx, k0)my_stack_structure.add_layers([layer_a, layer_b])
my_stack_structure.N_per = N
```
The leftmost Layer in the list is located after the entry half-space and the rightmost Layer in the list is located before the exit half-space. The periodic pattern can include an arbitrary number of layers and we used two layers as an example.

### <span id="page-8-0"></span>**2.2 With the Model class: the flexible way**

Creating Layers from scratch to build up a multilayer stack can become constraining. Instead, pre-defined routines (Models) allow the user to create particular multilayer stacks such as single slabs, periodic Bragg stacks, isotropic stacks where each layer has the same optical thickness for a given wavelength, and cholesteric stacks more easily.

The class Model is a general class that gives a blueprint for all its specific children classes: SlabModel, StackModel, StackOpticalThicknessModel, CholestericModel, etc. "Giving the blueprint" means that parameters and functions that are common to all model classes are defined in the class Model, and then its children classes inherit them, in addition to having their own specific parameters and functions. The user should directly use the children classes.

Note: Classes that give the blueprint for their children classes are usually called "abstract classes" and cannot be instanciated but it is here possible to instanciate Model: it creates a stack with no layer.

A multilayer stack made of N repetitions of a periodic unit consisting in a first layer with a permittivity eps\_a and a thickness thick a (in nanometers) and a second layer with a permittivity eps b and a thickness thick b (in nanometers) can be represented with StackModel and is defined with:

my\_stack\_model = StackModel([eps\_a, eps\_b], [thick\_a, thick\_b], n\_entry, n\_exit, wl\_nm, theta\_in\_rad, N)

where the following parameters are required by all Models:

- n\_entry is the refractive index of the entry isotropic medium
- n\_exit is the refractive index of the exit isotropic medium
- theta<sub>in</sub> rad is the angle of incidence in the entry isotropic medium in radians
- $w_l$  nm is the wavelength of light, in nanometers

while the lists  $[eps_a,eps_b]$  and  $[thick_a, thick_b]$  are required specifically by StackModel.

The documentation of the classes SlabModel, StackOpticalThicknessModel and CholestericModel provide information on which parameters are required to create stacks with these specific classes.

### <span id="page-9-0"></span>**2.3 With the Spectrum class: the automated way**

The Spectrum class provides a further level of automation for the user. It is meant for experimentalists who measure spectra from multilayered samples and want to quickly model their sample. The class Spectrum enables to get a full spectrum in one go and to export it for MATLAB or Python processing. The creation of a Spectrum is not more convenient than the creation of a Model but they will differ in their utilisation.

A Spectrum can be created the following way:

my\_stack\_spec = Spectrum(wl\_nm\_list, model\_type, model\_parameters)

where:

- wl\_nm\_list is a list of wavelengths
- model\_type is a string that describes the type of model to use
- model\_parameters is a dictionary that contains all parameters needed for the model

For example, to create a  $Spectrum$  in the visible for the periodic multilayer stack described in the previous examples, the input parameters are:

```
wl_{mm}list = range(400, 800)
model_type = "StackModel"
model_parameters = {"eps_list": [eps_a, eps_b],
                    "thickness_nm_list": [thick_a, thick_b],
                     "n_entry": n_entry,
                     "n_exit": n_exit,
                     "theta_in_rad": theta_in_rad,
                     "N_per": N}
```
The documentation of the classes SlabModel, StackOpticalThicknessModel and CholestericModel provide information on which parameters are required to create the appropriate dictionaries for their associated Spectra.

Note: Models may have default parameters (for example, when the user does not specify a number of periods for StackModel, the value is set to 1 automatically), which is specified in their respective documentation. This is maintained in their associated Spectra: the dictionary of parameters created by the user is merged with a dictionary of default parameters.

# CHAPTER 3

### <span id="page-12-0"></span>Calculating the reflection and transmission spectra of a stack

The section *[Creating a multilayer stack](#page-6-0)* explains how to create the multilayer stack with three methods, which all enable to calculate the reflection and transmission spectra of the stack with different level of additional details:

- creating a multilayer stack from scratch with the classes Structure Layer, and working directly with classes that handle the optical calculations. This method gives direct access to the partial waves inside each layer of the multilayer stack, to the transfer and scattering matrices, to the multilayer stack's reflection and transmission coefficients and to the multilayer stack's reflectance and transmittance for one wavelength.
- creating multilayer stacks with the abstract class Model and its children, and writing one's own child class when a different kind of stack is needed. This method gives direct access to the multilayer stack's reflectance and transmittance for one wavelength. Additionally, the layer's partial waves, the transfer and scattering matrices and the reflection and transmission coefficients can also be obtained since the Model creates a Structure.
- using the class Spectrum that provides a higher level of automation. This method gives direct access to the multilayer stack's reflectance and transmittance for a range of wavelength.

This section explains how to get the reflection spectrum of a multilayer stack which has been created through one of there three methods, following the tutorials *[Creating a multilayer stack](#page-6-0)*.

### <span id="page-12-1"></span>**3.1 From scratch: the technical way**

When the user follows the method "from scratch" with the class Structure to create a multilayer stack my\_stack\_structure, they interact directly with the classes that handle the optics calculation. The Structure that represents the multilayer stack contains a list of Layers and the entry and exit HalfSpaces (which are children of Layer). Layers and HalfSpaces implement the calculation of Berreman's matrix and of the layer's eigenvalues and eigenvectors, used to calculate the layer's partial waves. These are calculated immediately upon the creation of the Layer or HalfSpace and can be accessed through:

```
my_stack_structure.layers[k].D # layer's Berreman's matrix
my_stack_structure.layers[k].eigenvalues # layer's eigenvalues
my_stack_structure.layers[k].eigenvectors # layer's eigenvectors
my_stack_structure.layers[k].partial_waves # layer's partial waves
```
where k is the index of the Layer in the Structure my\_stack\_structure.

A Structure therefore automatically contains a series of four partial waves per layer, which are used to construct its transfer matrix or its scattering matrix (for the wavelength that was used to create the Structure). The transfer and scattering matrices can be calculated the following way:

```
my_stack_structure.build_transfer_matrix() # transfer matrix
my_stack_structure.build_scattering_matrix() # scattering matrix
```
Reflection and transmission coefficients in the linear polarisation basis (for the wavelength that was used to create the Structure) can be calculated with:

```
J_refl_lin, J_trans_lin = my_stack_structure.get_fresnel()
```
and converted to the circular polarisation basis with:

```
J_refl_circ, J_trans_circ = Structure.fresnel_to_fresnel_circ(J_lin)
```
The results are two  $2 \times 2$  Numpy arrays of reflection coefficients (*r*) and transmission coefficients (*t*) organised the following way:

• in the linear polarisation basis:

$$
r_{lin} = \begin{bmatrix} r_{p \text{ to } p} & r_{s \text{ to } p} \\ r_{p \text{ to } s} & r_{s \text{ to } s} \end{bmatrix}
$$

$$
t_{lin} = \begin{bmatrix} t_{p \text{ to } p} & t_{s \text{ to } p} \\ t_{p \text{ to } s} & t_{s \text{ to } s} \end{bmatrix}
$$

• in the circular polarisation basis:

$$
r_{circ} = \begin{bmatrix} r_{RCP \text{ to } RCP} & r_{LCP \text{ to } RCP} \\ r_{RCP \text{ to } LCP} & r_{LCP \text{ to } LCP} \end{bmatrix}
$$

$$
t_{circ} = \begin{bmatrix} t_{RCP \text{ to } RCP} & t_{LCP \text{ to } RCP} \\ t_{RCP \text{ to } LCP} & t_{LCP \text{ to } LCP} \end{bmatrix}
$$

For example, the user can access the reflection coefficient for incoming s-polarised light reflected as p-polarised light of the multilayer stack represented by the Structure my\_stack\_structure with:

```
J_{\text{lin}}, = my_stack_structure.get_fresnel()
J_lin[0, 1]
```
The reflectance and transmittance of the multilayer stack (for the wavelength that was used to create the Structure) can be obtained with:

my\_stack\_structure.get\_refl\_trans(circ=<**False**|**True**>, method=<"SM"|"TM">)

where method defines the matrix method used ("SM" (default) for the scattering matrix method and "TM" for the transfer matrix method) and circ=False (default) calculates the reflectance and transmittance in the linear polarisation basis and circ=True calculates them in the circular polarisation basis.

The results are two  $2 \times 2$  Numpy arrays of reflectances  $(R)$  organised the following way:

• in the linear polarisation basis:

$$
R_{lin} = \begin{bmatrix} R_{p \text{ to } p} & R_{s \text{ to } p} \\ R_{p \text{ to } s} & R_{s \text{ to } s} \end{bmatrix}
$$
\n
$$
T_{lin} = \begin{bmatrix} T_{p \text{ to } p} & T_{s \text{ to } p} \\ T_{p \text{ to } s} & T_{s \text{ to } s} \end{bmatrix}
$$

• in the circular polarisation basis:

$$
R_{circ} = \begin{bmatrix} R_{RCP \text{ to } RCP} & R_{LCP \text{ to } RCP} \\ R_{RCP \text{ to } LCP} & R_{LCP \text{ to } LCP} \end{bmatrix}
$$

$$
T_{circ} = \begin{bmatrix} T_{RCP \text{ to } RCP} & T_{LCP \text{ to } RCP} \\ T_{RCP \text{ to } LCP} & T_{LCP \text{ to } LCP} \end{bmatrix}
$$

To calculate the reflection and transmission spectra of the stack over a range of wavelengths, the user must create a new Structure for each wavelength and recalculate the reflectance, for example with:

```
# Creation of an empty variable
reflection_s_to_p = []
# Creation of the wavelengths
wl nm list = range(400, 800)
# Calculation of the reflectance for each wavelength
for wl_nm in wl_nm_list:
    # Calculation of the wavevector
   k0 = 2 * numpy.pi / wl_nmmKx = n_{\text{entry}} \times numpy \cdot sin(\text{theta in }rad)Ky = 0Kz_entry = n_entry * numpy.cos (theta_in_rad)theta_out_rad = numpy.arcsin((n_{entry} / n_{exit}) * numpy.sin(self.theta_in_rad))
   Kz<sup>exit =</sup> n_exit * numpy.cos(theta_out_rad)
    # Creation of the entry and exit half-spaces and of the two layers
    entry = HalfSpace(epsilon_entry, Kx, Kz_entry, k0)
    exit = HalfSpace(epsilon_exit, Kx, Kz_exit, k0)
    layer_a = Layer(eps_a, thick_a, Kx, k0)
    layer_b = Layer(eps_b, thick_b, Kx, k0)# Creation of the periodic stack
    my_stack_structure = Structure(entry, exit, Kx, Ky, Kz_entry, Kz_exit, k0)
   my_stack_structure.add_layers([layer_a, layer_b])
   my_stack_structure.N_periods = N
    # Calculation of the reflectance and storage
    J_refl\_lin, = my\_stack\_structure.get_refl\_trans()reflection_s_to_p.append(J_refl_lin[0, 1])
# Plotting
matplotlib.pyplot.plot(wl_nm_list, reflection_s_to_p)
```
where:

- eps\_a and eps\_b are the permittivity tensors (3x3 Numpy array) of the layer, which can represent a material that is isotropic or anisotropic, absorbing or non-absorbing
- thick\_a and thick\_b are the thicknesses of the two layers of the periodic pattern, in nanometers
- N is the number of periods
- '' theta\_in\_rad'' is the angle of incidence upon the stack, in radians
- eps\_entry and eps\_exit are the permittivities of the two isotropic half-spaces; they can be defined differently for each wavelength if the materials are dispersive

### <span id="page-15-0"></span>**3.2 With the Model class: the flexible way**

When the user creates a multilayer stack my\_stack\_model through one of the Model children classes, the reflectance and transmittance of the multilayer stack (for the wavelength that was used to create the Structure) can be obtained with:

```
my_stack_model.get_refl_trans(circ=<False|True>, method=<"SM"|"TM">)
```
where method defines the matrix method used ("SM" (default) for the scattering matrix method and "TM" for the transfer matrix method) and circ=False (default) calculates the reflectance and transmittance in the linear polarisation basis and  $circ = True$  calculates them in the circular polarisation basis.

The results are two  $2 \times 2$  Numpy arrays of reflectances  $(R)$  organised the following way:

• in the linear polarisation basis:

$$
R_{lin} = \begin{bmatrix} R_{p \text{ to } p} & R_{s \text{ to } p} \\ R_{p \text{ to } s} & R_{s \text{ to } s} \end{bmatrix}
$$
\n
$$
T_{lin} = \begin{bmatrix} T_{p \text{ to } p} & T_{s \text{ to } p} \\ T_{p \text{ to } s} & T_{s \text{ to } s} \end{bmatrix}
$$

• in the circular polarisation basis:

$$
R_{circ} = \begin{bmatrix} R_{RCP \text{ to } RCP} & R_{LCP \text{ to } RCP} \\ R_{RCP \text{ to } LCP} & R_{LCP \text{ to } LCP} \end{bmatrix}
$$

$$
T_{circ} = \begin{bmatrix} T_{RCP \text{ to } RCP} & T_{LCP \text{ to } RCP} \\ T_{RCP \text{ to } LCP} & T_{LCP \text{ to } LCP} \end{bmatrix}
$$

Note: Each children class of Model contains a Structure that can be accessed through my\_stack\_model. structure and the the previous part of this tutorial can be applied to my\_stack\_model.structure to access the partial waves, the transfer or scattering matrices and the reflection and transmission coefficients.

To calculate the reflection and transmission spectra of the stack over a range of wavelengths, the user must create a new Model for each wavelength and recalculate the reflectance and transmittance, for example with:

```
# Creation of an empty variable
reflection_s_to_p = []
# Creation of the wavelengths
wl nm list = range(400, 800)
# Calculation of the reflectance for each wavelength
for wl_nm in wl_nm_list:
```
(continues on next page)

(continued from previous page)

```
# Creation of the periodic stack
    my_stack_model = StackModel([eps_a, eps_b],
                                 [thick_a, thick_b],
                                 n_entry,
                                 n_exit,
                                 wl_nm,
                                 theta_in_rad,
                                 N)
    # Calculation of the reflectance and storage
    J_refl\_lin, = my\_stack\_model.get_refl\_trans()reflection_s_to_p.append(J_refl_lin[0, 1])
# Plotting
matplotlib.pyplot.plot(wl_nm_list, reflection_s_to_p)
```
where:

- eps  $\alpha$  and eps  $\beta$  b are the permittivity tensors (3x3 Numpy array) of the layer, which can represent a material that is isotropic or anisotropic, absorbing or non-absorbing
- thick\_a and thick\_b are the thicknesses of the two layers of the periodic pattern, in nanometers
- N is the number of periods
- " theta in rad" is the angle of incidence upon the stack, in radians
- n\_entry and n\_exit are the refractive indices of the two isotropic half-spaces; they can be defined differently for each wavelength if the materials are dispersive

### <span id="page-16-0"></span>**3.3 With the Spectrum class: the automated way**

When the user creates a multilayer stack my\_stack\_spec through the Spectrum class, the reflection and transmission spectra of the multilayer stack (for the range of wavelength that was inputted in the Spectrum) can be obtained with:

```
my_stack_spectrum.calculate_refl_trans(circ=<False|True>, method=<"SM"|"TM">, talk=
˓→<False|True>)
```
where method defines the matrix method used ("SM" (default) for the scattering matrix method and "TM" for the transfer matrix method), circ=False (default) calculates the reflectance and transmittance in the linear polarisation basis and circ=True calculates them in the circular polarisation basis, and talk=True enables to display the calculation progress on the screen (default is False).

The calculated reflection spectra are stored into the dictionary my\_stack\_spectrum.data and can be accessed with:

- in the linear polarisation basis:  $my\_stack\_spectrum.data["R_p_to_p_to_p")$ , my\_stack\_spectrum.data["R\_s\_to\_p"], my\_stack\_spectrum.data["R\_p\_to\_s"], my\_stack\_spectrum.data["R\_s\_to\_s"]
- my\_stack\_spectrum.data["R\_L\_to\_R"], my\_stack\_spectrum.data["R\_R\_to\_L"], my\_stack\_spectrum.data["R\_L\_to\_L"]

• in the circular polarisation basis: my\_stack\_spectrum.data["R\_R\_to\_R"],

and similarly for the transmission spectra: - in the linear polarisation basis: my\_stack\_spectrum. data["T\_p\_to\_p"], my\_stack\_spectrum.data["T\_s\_to\_p"], my\_stack\_spectrum. data["T\_p\_to\_s"], my\_stack\_spectrum.data["T\_s\_to\_s"]

• in the circular polarisation basis:  $my\_stack\_spectrum.data["T_R_to_R"]$ , my\_stack\_spectrum.data["T\_L\_to\_R"], my\_stack\_spectrum.data["T\_R\_to\_L"], my stack spectrum.data["T L to L"]

The calculated spectra (everything stored in my\_stack\_spectrum.data) can then be exported in MATLAB or Python-compatible format with:

my\_stack\_spectrum.export(path\_out, with\_param=<**True**|**False**>)

where:

- path\_out is the name of the file. If it ends with .mat, the export will be in MATLAB-compatible format, and if it ends with .pck, the export will be in Python-compatible format (with Pickles)
- with\_param is set to True (default) when the parameters user for the model are exported too and to False when they are not exported

Note: Some Models may take as input parameters objects that are created through the user's custom-made libraries (for example, CholestericModel requires an instance of a Cholesteric as a parameter). These objects will be stored in the Model's parameters. MATLAB can import any unknown object in shape of MATLAB's type struct but Python can only import objects for whose it can load the libraries that created them. In this case, exporting the spectra without the parameters may be useful, but this is not the default option.

The calculation the reflection spectrum of the stack over a range of wavelengths is automatic, for example with:

```
# Creation of the wavelengths
wl_{nn}list = range(400, 800)
# Parameters for the stack
model_type = "StackModel"
model_parameters = {"eps_list": [eps_a, eps_b],
                    "thickness_nm_list": [thick_a, thick_b],
                    "n_entry": n_entry,
                    "n_exit": n_exit,
                    "theta_in_rad": theta_in_rad,
                    "N_per": N}
# Creation of the periodic stack
my_stack_spec = Spectrum(wl_nm_list, model_type, model_parameters)
# Calculation of the reflectance spectrum in one go
my_stack_spec.calculate_refl_trans()
# Plotting
matplotlip.pyplot.plot(wl_nm_list, my_stack_spec.data["R_s_to_p"])
# Export for MATLAB
    # All polarisation combinations are exported (p to p, s to p, p to p, s to s)
my_stack_spec.export("my_file_name.mat")
```
where:

• eps\_a and eps\_b are the permittivity tensors (3x3 Numpy array) of the layer, which can represent a material that is isotropic or anisotropic, absorbing or non-absorbing; if the material is dispersive, a Model different than StackModel must be used that is able to handle a list of permittivities

- thick\_a and thick\_b are the thicknesses of the two layers of the periodic pattern, in nanometers
- N is the number of periods
- theta\_in\_rad is the angle of incidence upon the stack, in radians
- n\_entry and n\_exit are the refractive indices of the two isotropic half-spaces; they can be defined differently for each wavelength if the materials are dispersive

# CHAPTER 4

### Quick cholesteric tutorial

<span id="page-20-0"></span>In this section aimed at users who are not experienced in programming and/or in Python, we explain a code minimal working example to:

- create a cholesteric architecture with a chosen pitch, tilt and handedness
- obtain a 3D representation of the cholesteric architecture
- calculate the reflectance in transmittance in the circular polarisation basis for a chosen angle of incidence
- extract and plot the results in Python
- export the results for further processing in MATLAB

First, the user must import the required packages. We need PyLLama for the optical calculations, Cholesteric to create the cholesteric architecture, NumPy for basic numerical calculation and Matplotlib.PyPlot for plotting. In Python, all packages are imported in lowercaps at the beginning of the code and they are often given a shorter name (ch instead of cholesteric for example).

```
# Import the required packages
import pyllama as ll
import cholesteric as ch
import numpy as np
import matplotlib.pyplot as plt
```
Then, the user creates their Cholesteric object with ch.Cholesteric:

```
# Cholesteric object
pitch_m = 500tilt_rad = 10 * np.pl / 180chole = ch.Cholesteric(pitch360=pitch_nm,
                       tilt_rad=tilt_rad,
                       handedness=1)
```
The user can obtain a 3D representation of the Cholesteric object with the function plot\_simple(). The view parameters defines the viewing angle and the type parameters defines how the pseudolayers are represented (here, with arrows). The user should note that the  $x$ ,  $y$  and  $z$  axes might not have exactly the same scale.

```
# 3D representation of the cholesteric object
fig_3D, ax_3D = chole.plot_simple(view="classic", type="arrow")
```
The user can then define the incident conditions upon the cholesteric and obtain their 3D representation. When the cholesteric is tilted, the  $z$  axis will be shifted to the helical axis for the calculations.

```
# Incident conditions and 3D representation
theta_in_deg = 50
theta_in_rad = theta_in_deg * np.pi / 180
chole.plot_add_optics(fig_3D, ax_3D, theta_in_rad)
```

```
The output is displayed on Figure Fig. 4.1.
```
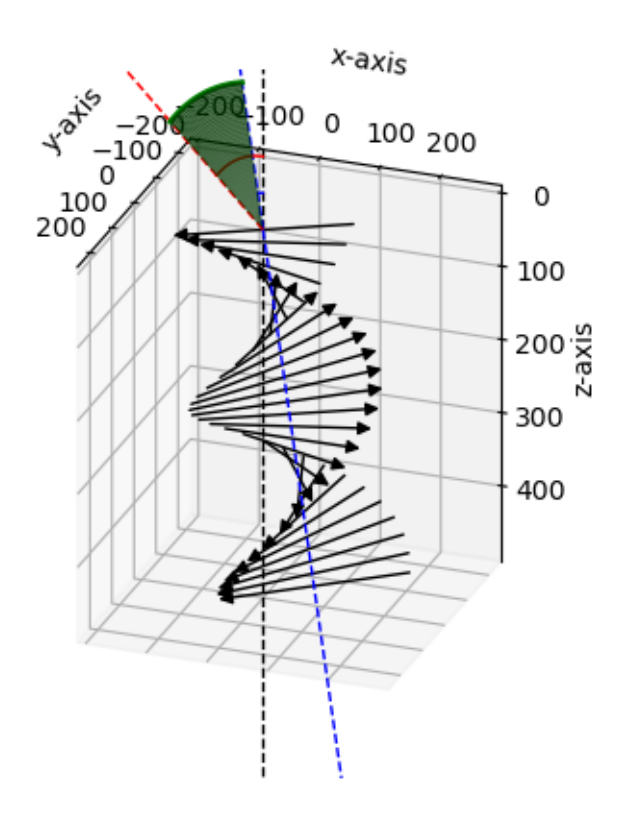

Fig. 4.1: 3D representation of chole obtained with the functions  $plot\_simple$  () and add\_optics().

Then, the user can choose the optical parameters such as the average refractive index and the birefringence, and create a Spectrum object:

```
# Optical parameters
n_av = 1.433
biref = 0.04n_e = n_a v + 0.5 * birefn_0 = n_av - 0.5 * birefn_entry = n_av
```
(continues on next page)

(continued from previous page)

```
n exit = n av
N_{per} = 20wl\_nm\_list = np.arange(400, 800)# Creation of the spectrum
spectrum = ll.Spectrum(wl_nm_list,
                         "CholestericModel",
                        dict(chole=chole,
                             n_e=n_e,
                              n<sup>-n</sup>-o,
                              n_entry=n_entry,
                              n_exit=n_exit,
                              N_per=N_per,
                              theta_in_rad=theta_in_rad))
```
The calculation of the reflectance and transmittance is done in one go; the parameter  $circ$  r  $r = True$  enables to calculate the reflectance and transmittance in the circular polarisation basis, the parameter method="SM" enables to choose the always-accurate scattering matrix method for the calculation and the parameter talk=True allows do display the calculation progress on the screen. The spectrum will take about 30 seconds to be calculated.

```
# Calculation of the reflectance and transmittance
spectrum.calculate_refl_trans(circ=True, method="SM", talk=True)
```
The results can be plotted:

```
# Plot the spectra
fig = plt.figure()ax1 = fig.add.subplot(311)ax1.plot(wl_nm_list, spectrum.data['R_R_to_R'], label="RCP to RCP")
ax1.plot(wl_nm_list, spectrum.data['R_R_to_L'], label="RCP to LCP")
plt.legend(loc=2)
plt.xlim([400, 800])
plt.ylim([0, 1])
plt.xlabel('Wavelength (nm)')
plt.ylabel('Reflectance')
ax1.set_title('Incoming RCP')
ax2 = fig.add\_subplot(312)ax2.plot(wl_nm_list, spectrum.data['R_L_to_R'], label="LCP to RCP")
ax2.plot(wl_nm_list, spectrum.data['R_L_to_L'], label="LCP to LCP")
plt.legend(loc=2)
plt.xlim([400, 800])
plt.ylim([0, 1])
plt.xlabel('Wavelength (nm)')
plt.ylabel('Reflectance')
ax2.set_title('Incoming LCP')
```
For incoming unpolarised light, the user should not forget to average the incoming RCP and incoming LCP:

```
ax3 = fig.add\_subplot(313)ax3.plot(wl_nm_list, 0.5 * (spectrum.data['R_R_to_R']
                            + spectrum.data['R_R_to_L']
                            + spectrum.data['R_L_to_R']
                            + spectrum.data['R_L_to_L']),
                            label="reflection")
```
(continues on next page)

(continued from previous page)

```
ax3.plot(wl_nm_list, 0.5 * (spectrum.data['T_R_to_R']
                             + spectrum.data['T_R_to_L']
                             + spectrum.data['T_L_to_R']
                             + spectrum.data['T_L_to_L']),
                            label="transmission")
plt.legend(loc=2)
plt.xlim([400, 800])
plt.ylim([0, 1])
plt.xlabel('Wavelength (nm)')
plt.ylabel('Intensity')
ax3.set_title('Incoming unpolarised')
```
The user can make the layout of the plots a bit nicer, before saving and displaying the figure (without  $plt: show($ ), the plots will not be shown on the computer screen):

```
plt.tight_layout()
fig.savefig("script_cholesteric_example.png", dpi=300)
plt.show()
```
The output is displayed on Figure [Fig.](#page-23-0) [4.2.](#page-23-0)

<span id="page-23-0"></span>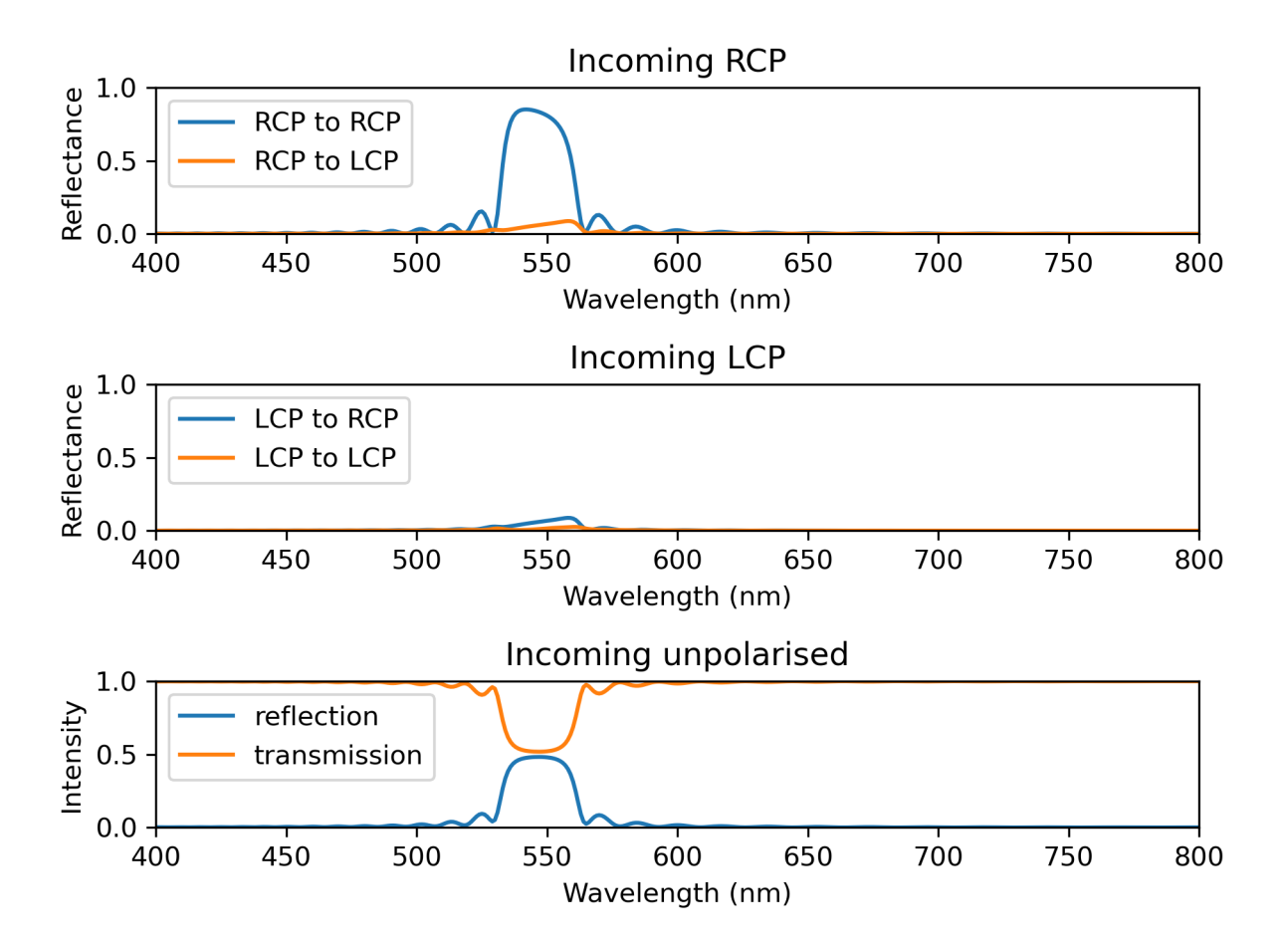

Fig. 4.2: Spectra obtained with the Spectrum and CholestericModel.

The results can be exported to MATLAB very simply for further processing. The parameters such as the refractive

indices are also exported, as well as all the fields of the cholesteric object (such as the directors of the pseudo-layers). To export with Pickles (for Python further processing), the user should replace the extension .mat by .pck.

```
# Export the spectra to an external file
path_out = "pyllama_cholesteric_spectrum.mat"
spectrum.export(path_out)
```
# CHAPTER 5

## Choosing which matrix method to use

<span id="page-26-0"></span>Note: The theory that leads to the equations presented in this section is detailed in "PyLlama: a stable and flexible Python toolkit for the electromagnetic modeling of multilayered anisotropic media" (in preparation).

<span id="page-26-1"></span>The transfer matrix and the scattering matrix both link the incoming, reflected and transmitted electric fields, but their equations are built differently. The notations are displayed on Figure [Fig.](#page-26-1) [5.1.](#page-26-1)

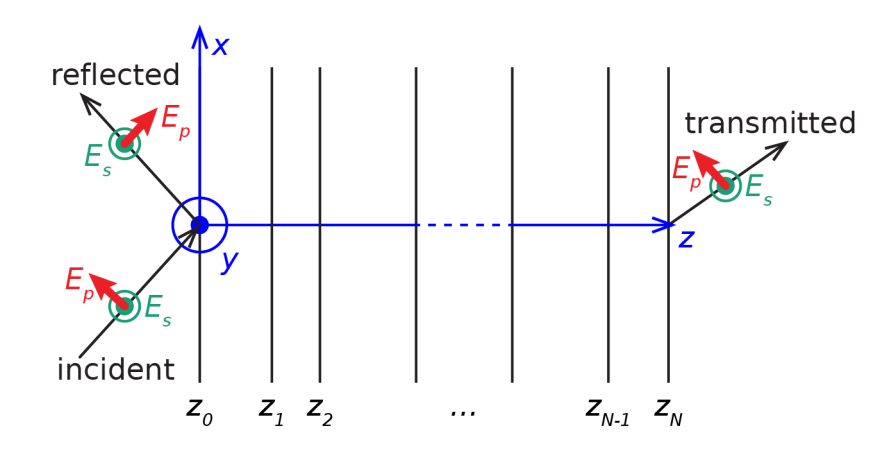

Fig. 5.1: Schematic of the electric field direction for  $p$  and  $s$ -polarisations.

The transfer matrix equation is:

$$
\begin{bmatrix} E_p \text{ transmitted} \\ E_s \text{ transmitted} \\ 0 \\ 0 \end{bmatrix} = T \begin{bmatrix} E_p \text{ incident} \\ E_s \text{ incident} \\ E_p \text{ reflected} \\ E_s \text{ reflected} \end{bmatrix}
$$

and the scattering matrix equation is:

$$
\begin{bmatrix} E_p \text{ transmitted} \\ E_s \text{ transmitted} \\ E_p \text{ reflected} \\ E_s \text{ reflected} \end{bmatrix} = S \begin{bmatrix} E_p \text{ incident} \\ E_s \text{ incident} \\ 0 \\ 0 \end{bmatrix}
$$

The reflection and transmission coefficients are extracted from either of these matrix equations to obtain:

$$
r_{p \text{ to } p} = \frac{E_p \text{reflected}}{E_p \text{incident}} \quad r_{s \text{ to } p} = \frac{E_p \text{reflected}}{E_s \text{incident}}
$$
\n
$$
r_{p \text{ to } s} = \frac{E_s \text{reflected}}{E_p \text{incident}} \quad r_{s \text{ to } s} = \frac{E_s \text{reflected}}{E_s \text{incident}}
$$

and:

$$
t_{p \text{ to } p} = \frac{E_p \text{transmitted}}{E_p \text{incident}} \quad t_{s \text{ to } p} = \frac{E_p \text{transmitted}}{E_s \text{incident}}
$$
\n
$$
t_{p \text{ to } s} = \frac{E_s \text{transmitted}}{E_p \text{incident}} \quad t_{s \text{ to } s} = \frac{E_s \text{transmitted}}{E_s \text{incident}}
$$

Mathematically, both equations lead to the same result and choosing which one to use has no impact on the reflection and transmission coefficients, but numerically, differences can be observed in the robustness and in the computation time.

As an example, we built two cholesterics with a different birefringence (chole 1 with  $\Delta n = 0.05$  and chole 2 with  $\Delta n = 0.2$ ) and a different number of periods (20 for chole\_1 and 200 for chole\_2), and confronted the transfer and scattering matrix methods. A we can see on Figure [Fig.](#page-27-0) [5.2,](#page-27-0) the two matrix methods give the exact same results when the birefringence is low and when the number of periods is low. However, for a higher birefringence and a larger number of periods, the transfer matrix (be it calculated with the eigenvalues and eigenvectors or with the direct exponential of Berreman's matrix) is numerically unstable.

<span id="page-27-0"></span>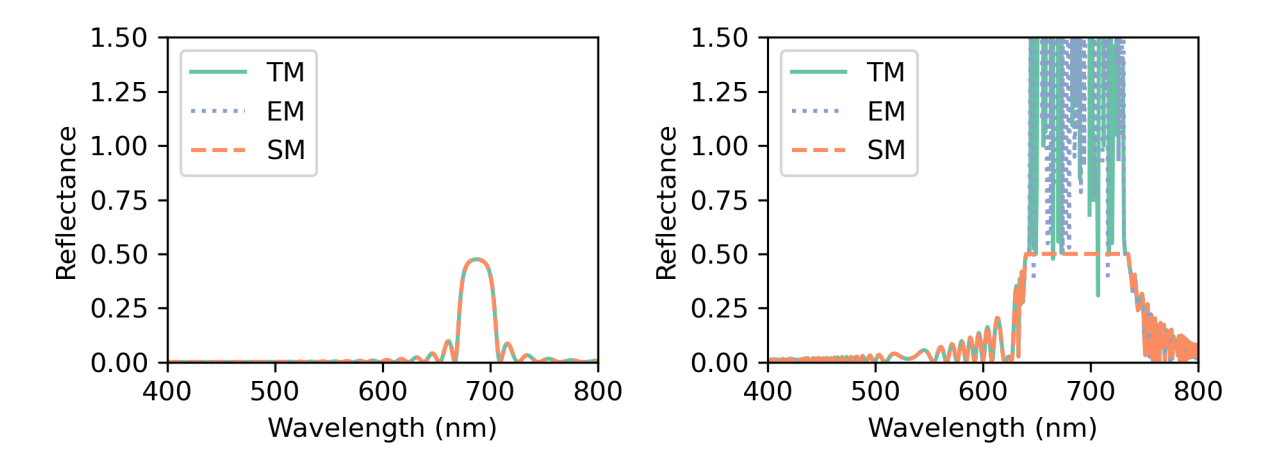

Fig. 5.2: Reflection spectra calculated with the transfer matrix method (TM and EM) and the scattering matrix method (SM) for chole\_1 (left) and chole\_2 (right).

With the scattering matrix method (SM), the spectra took about 40 seconds to be calculated on a laptop, against 20 seconds for the transfer matrix method with the eigenvalue and eigenvector calculation (TM) and 35 seconds for the transfer matrix method with the direct exponential of Berreman's matrix (EM).

The SM method always gives accurate results. However, for speed, the user may prefer using the TM transfer matrix method. The user should always check that the results calculated with TM match these calculated with SM in the most critical conditions of the user's range of parameters (higher birefringence, larger number of periods, larger angle of incidence).

# CHAPTER 6

### Creating a custom Model class

<span id="page-28-0"></span>The Model class and its children enable the user to construct Structures automatically from given parameters. The class Model can be viewed as an abstract class that defines parameters and methods common to all its children; however, it is possible to create an instance of Model: it will have an empty Structure. In the tutorial, we explain how the class Model is constructed and how the user can write their own child class.

### <span id="page-28-1"></span>**6.1 Anatomy of the Model class**

The parameters of the Model class are:

- n\_entry: the refractive index of the stack's entry isotropic semi-infinite medium
- n\_exit: the refractive index of the stack's exit isotropic semi-infinite medium
- wl\_nm: the wavelength in nanometers
- theta\_in\_rad: the angle of incidence in radians

and they are used to initialise the Model with the following fields:

```
def __init__(self, n_entry, n_exit, wl_nm, theta_in_rad):
    self.n_entry = n_entry
    self.n_exit = n_exit
    self.w1 = w1 nmself.theta_in = theta_in_rad
   theta_out = np.arcsin((n_entry / n_exist) * np.sin(self.theta_in))self.k0 = 2 * np.pi / self.wlself.Kx = self.n_entry * np.sin(self.theta_in) # kx = Kx * k0<br>self.Ky = 0 # ky = Ky * k0# ky = Ky * k0self.Kz_entry = self.n_entry * np.cos(self.theta_in) # kz_entry = Kz_entry * k0self.Kz_exit = self.n_exit * np.cos(theta_out) # kz_entry = Kz_entry * k0self.structure = self. build structure total()
```
The Model's structure is an instance of Structure created with the function \_build\_structure\_total():

```
def _build_structure_total(self):
   entry_space, exit_space = self._build_entry_exit()
   structure = self. build structure(entry space, exit space)
   return structure
```
This function calls two sub-functions: \_build\_entry\_exit() that creates the entry and exit isotropic HalfSpaces, and \_build\_structure() that creates a Structure containing the appropriate Layers to represent the multilayer stack.

The function \_build\_entry\_exit() simply creates the entry and exit HalfSpaces:

```
def _build_entry_exit(self):
    epsilon_entry = np.array([[self.n_entry ** 2, 0, 0],
                                 [0, \text{self.n\_entry } * \text{ 2, 0],}[0, 0, \text{self.n\_entry } * \text{ 2}]]epsilon_exit = np.array([[self.n\_exit * * 2, 0, 0],[0, self.n_exit ** 2, 0],
                                [0, 0, \text{self.n}]\text{-exit} ** 2]])
    entry_space = HalfSpace(epsilon_entry, self.Kx, self.Kz_entry, self.k0, category=
˓→"isotropic")
    exit_space = HalfSpace(epsilon_exit, self.Kx, self.Kz_exit, self.k0, category=
˓→"isotropic")
    return entry_space, exit_space
```
and the function \_build\_structure() creates the Structure representing the multilayer stack, without any Layer when the class Model is used:

```
def _build_structure(self, entry_space, exit_space):
   warnings.warn("The build_function method of the Model class is used.")
   return Structure(entry=entry_space, exit=exit_space, Kx=self.Kx, Ky=self.Ky, Kz_
˓→entry=self.Kz_entry, Kz_exit=self.Kz_exit, k0=self.k0, N_periods=1)
```
When the Structure has been built, its reflectance can be calculated with  $qet$  refl trans():

```
def get_refl_trans(self, circ=False, method="SM"):
   return self.structure.get_refl_trans(circ=circ, method=method)
```
## <span id="page-29-0"></span>**6.2 Creating a custom child**

The core functions in the Model class are the following:

- *\_\_init \_\_* to create the Model instance
- \_build\_entry\_exit() to create the entry and exit HalfSpaces
- build structure() to create the Structure with the Layers
- \_build\_structure\_total() that calls \_build\_entry\_exit() and \_build\_structure()
- get\_refl\_trans() that calculates the reflectance of the multilayer stack represented by the Model

This constitutes a blueprint for the children classes of Model, such as StackModel or CholestericModel. A child class of Model contains functions that can be divided into three categories:

- functions that are implemented in Model and that the child class inherits
- functions that are implemented in Model and that are overwritten in the child class
- functions that are specific to the child class

Typically, the user's new child class will be written as follows:

```
class ChildModel(Model):
    def __init__(self, parameter1, parameter2, parameter3, n_entry, n_exit, wl_nm,
˓→theta_in_rad):
        # Initialisation with parameters that are specific to ChildModel:
        self.param1 = parameter1
       self.param2 = parameter2
        self.param3 = parameter3
        # Initialisation with the inherited method:
        # (ChildModel's parameters might be used to recalculate the parent's<sub>1</sub>
˓→parameters)
       super()._init_(n_entry, n_exit, wl_nm, theta_in_rad)
   def _build_structure(self, entry_space, exit_space):
        # Create an empty structure between isotropic half spaces
       my_structure = Structure(entry_space, exit_space, self.Kx, self.Ky, self.Kz_
˓→entry, self.Kz_exit, self.k0, N_per=1)
        # A custom routine with self.param1, self.param2, self.param3 that creates,
˓→Layers and adds them to the Structure
       my_structure.add_layers(my_list_of_layers)
        # Return the Structure that contains the custom-made Layers
        return my_structure
```
When using super(), init in the child class (ChildModel), it will call the \_build\_structure\_total() method in the parent class (Model), which will then call both the \_build\_structure() method of the child (which overrides the parent one), and \_build\_entry\_exit() of the parent (since it is not overridden by a child version). CholestericModel, SlabModel, StackModel and StackOpticalThicknessModel are built this way. They also inherit get\_refl\_trans() from Model.

The user simply needs to add their own ChildModel to the code by using the sample used as an example above with their own chosen parameters, and when calling ChildModel.get\_refl\_trans(), they will immedietaly benefit from the optical calculations that have been implemented.

Of course, when the user writes a new child class, they may overwrite as many functions as they want, and they may add as many specific functions as they want. For example, MixedModel overwrites most functions from Model.

Model also contains the function copy\_as\_stack() that creates a StackModel containing the same layers as a given Model. The user will need to overwrite this function too.

### <span id="page-30-0"></span>**6.3 Pairing the custom child with Spectrum**

The Spectrum class implements the modelling of a multilayer stack over a range of wavelength and provide tools for calculating reflection spectra with the choice of the polarisation basis and for exporting the data. Pairing the user's new child class of Model with Spectrum enables the user to have access to such functionalities.

A Spectrum is defined by the following function:

```
def __init__(self, wl_nm_list, model_type, model_parameters):
   self.wl_list = wl_nm_list # list of wavelengths in nm
   self.mo_type = model_type # name of model
   self.mo_param = model_parameters # dictionary with model parameters
   self.data = {} \qquad # empty dictionary for storage
```
When the user calls the function calculate  $refl()$ , the name of the Model (mo\_type) is checked and this triggers the creation of the appropriate Model, from the parameters in the dictionary mo\_param. The user needs to add their own elif case to identify the ChildModel and handle its parameters correctly. For example, for the following ChildModel's input parameters:

```
def __init__(self, parameter1, parameter2, parameter3, n_entry, n_exit, wl_nm, theta_
→in rad, default4=value4, default5=value5)
```
the new elif case to add to Spectrum's calculate\_refl() corresponds to:

```
elif self.mo_type == "ChildModel":
   default_param = dict("default4"=value4, "default5"=value5)
   self.mo_param = {**default_param, **self.mo_param} # self.mo_param is added to_
˓→default_param and overwrites the default parameters
   model = ChildModel(self.mo_param["parameter1"],
                      self.mo_param["parameter2"],
                       self.mo_param["parameter3"],
                      self.mo_param["n_entry"],
                       self.mo_param["n_exit"],
                       wl,
                       self.mo_param["theta_in_rad"],
                       self.mo_param["default4"],
                       self.mo_param["default5"])
```
This says that when Spectrum is instanciated with the parameter mo\_type equal to the string ChildModel, an instance of ChildModel will be created with the parameters chosen by the user.

The keys "parameter1", "parameter2", etc, can have an arbitrary name, but for clarity it is easier if the keys match the parameter's name in the <u>jinit</u> function.

Once this is done, the user can create a Spectrum with ChildModel as usual, as well as calculate the reflectance and export the spectra:

```
# Creation of the wavelengths
wl_{min}list = range(400, 800)
# Parameters for the ChildModel
# There are two default parameters: default4 and default5
# The user sets a value for default5: this overwrites the default value
# The user doesn't set a value for default4: the default value will be used
model_type = "ChildModel"
model_parameters = {"parameter1": my_value_1,
                    "parameter2": my_value_2,
                    "parameter3": my_value_3,
                    "default5": my_value_5,
                    "n_entry": n_entry,
                    "n_exit": n_exit,
                    "theta_in_rad": theta_in_rad}
# Creation of the periodic stack
my_spec = Spectrum(wl_nm_list, model_type, model_parameters)
# The functions of the Spectrum class automatically work
my_stack_spec.calculate_refl_trans()
matplotlip.pyplot.plot(wl_nm_list, my_stack_spec.data["R_ps"])
my_stack_spec.export("my_file_name.mat")
```
# CHAPTER 7

### Acknowledgements

### <span id="page-32-1"></span><span id="page-32-0"></span>**7.1 Authors**

PyLlama has originally been developed by Mélanie M. Bay, under the supervision of Silvia Vignolini and Kevin Vynck, as part of her PhD project "The Interplay of between order and disorder in cholesteric hydroxypropyl cellulose films" (University of Cambridge, 2021).

### <span id="page-32-2"></span>**7.2 Referencing**

Please cite the following article in any work making use of PyLlama: M. M. Bay, S. Vignolini, and K. Vynck, "PyLlama: A stable and versatile Python toolkit for the electromagnetic modelling of multilayered anisotropic media", Comput. Phys. Commun. 273, 108256 (2022). [DOI 10.1016/j.cpc.2021.108256](https://doi.org/10.1016/j.cpc.2021.108256)

### <span id="page-32-3"></span>**7.3 Financial support**

This work was supported by ERC grant ERC-2014-STG H2020 639088 and Philip Leverhulme Prize (PLP-2019-271) for S.V. and M.M.B.

# CHAPTER<sup>8</sup>

### **Documentation**

<span id="page-34-1"></span><span id="page-34-0"></span>**class** pyllama.**CholestericModel**(*chole*, *n\_e*, *n\_o*, *n\_entry*, *n\_exit*, *wl\_nm*, *N\_per*, *theta\_in\_rad*) This class represents a cholesteric liquid crystal with a multilayer stack of rotating nematic layers, constructed from a Cholesteric physical model.

#### Parameters

- **chole** (Cholesteric) a Cholesteric object from the Cholesteric library
- **n\_e** (*float*) the extraordinary refractive index
- **n\_o** (float) the ordinary refractive index
- **n** entry  $(f\text{lost})$  the refractive index of the stack's entry isotropic semi-infinite medium
- **n\_exit** (float) the refractive index of the stack's exit isotropic semi-infinite medium
- **N\_per** (int) the number of periods. The cholesteric chole may already represent more than one helicoid: the layers created from the helicoid(s) in chole represent the periodic unit, which is repeated N\_per times in CholestericModel.
- **wl\_nm** (*float*) the wavelength in nanometers
- **theta\_in\_rad** (float) the angle of incidence in radians

#### **class** pyllama.**HalfSpace**(*epsilon*, *Kx*, *Kz*, *k0*, *category='isotropic'*)

This class represents an isotropic semi-infinite medium before or after a multilayer stack and enables to build the partial waves (eigenvalues, eigenvectors) of the medium. HalfSpace represents the physical layer for one specific wavelength (the material may be dispersive).

#### **Parameters**

- **epsilon** (ndarray) permittivity tensor: a 3x3 Numpy array
- **Kx**  $(f$ loat) x-component of the normalised wavevector
- **k0** ( $f$ loat) normalisation factor of the wavevector: the x-component of the wavevector is equal to  $k_x = k_0 K_x$
- **category** (str) always "isotropic" in the code's 1.0 version

<span id="page-35-1"></span><span id="page-35-0"></span>**class** pyllama.**Layer**(*epsilon*, *thickness\_nm*, *Kx*, *k0*, *rot\_angle\_rad=0*, *rot\_axis='z'*, *hold=False*, *numerical\_method='numpy'*)

This class represents a homogeneous layer in a multilayer stack and enables to build Berreman's matrix as well as the partial waves (eigenvalues, eigenvectors) of the layer. The layer is made of a non-magnetic and nonoptically acvive material. Layer represents the physical layer for one specific wavelength (the material may be dispersive). Its parameters are:

#### **Parameters**

- **epsilon** (ndarray) permittivity tensor, a 3x3 Numpy array
- **thickness\_nm** (float) thickness of the Layer in nanometers
- **Kx**  $(f\text{load}) x$ -component of the normalised wavevector
- **k0** ( $f$ loat) normalisation factor of the wavevector: the x-component of the wavevector is equal to  $k_x = k_0 K_x$
- **rot** angle rad  $(f$ loat) rotation angle of the layer (in radians) around the axis *rot\_axis*
- **rot\_axis** (ndarray) rotation axis: a one-dimensional Numpy array of length 3 (or the string  $'x'$ ,  $'y'$  or  $'z'$ )
- **hold**  $(boo1)$  when the user decides to hold  $(hod2True)$  the calculation of Berreman's matrix, the eigenvalues and eigenvectors, the user must then manually apply the functions to the Layer before calculating the transfer or scattering matrix. This is exceptional practice. The default is hold=True.
- **numerical** method  $(String)$  indicates the package to use to calculate the eigenvectors and eigenvalues of the layer; either 'numpy' (default) or 'sympy'

#### **build\_P\_Q**()

This function constructs the interface matrix  $P$  and the propagation matrix  $Q$  for one Layer.

- The interface matrix  $P$  describes the change of medium.
- The propagation matrix  $Q$  describes the propagation in the thickness of the medium and the phase build-up.

**Return ndarray P** interface matrix  $P$ , 3x3 Numpy array

**Return ndarray Q** propagation matrix  $Q$ , 3x3 Numpy array

#### **static rotate\_permittivity**(*eps*, *angle\_rad*, *axis='z'*)

This function calculates a rotated permittivity tensor.

#### Parameters

- **eps** (ndarray) permittivity tensor: a 3x3 Numpy array
- **angle rad**  $(fload)$  rotation angle (in radians) around the rotation axis axis
- **axis** (ndarray) rotation axis: a one-dimensional Numpy array of length 3 (or the string  $'x'$ ,  $'y'$  or  $'z'$ )

Returns rotated permittivity tensor: a 3x3 Numpy array

#### **class** pyllama.**MixedModel**(*models\_list*, *n\_entry*, *n\_exit*, *wl\_nm*, *theta\_in\_rad*)

This class represents the combination of several Models with their sub-periodicities, given in a list of Models. The entry and exit HalfSpaces of these Models are ignored and replaced by these of the MixedModel. Kx and k0 must be identical throughout all stacked models, which is checked at the initialisation; the Models that don't fit will be discarded and a warning will be issued.

#### <span id="page-36-0"></span>**Parameters**

- **models\_list** (*list*) a list of Models (models\_list[0] is on top of the stack, after the entry HalfSpace)
- **n\_entry** (float) the refractive index of the stack's entry isotropic semi-infinite medium
- **n\_exit** (float) the refractive index of the stack's exit isotropic semi-infinite medium
- $w1$ <sub>nm</sub> $(fload)$  the wavelength in nanometers
- **theta\_in\_rad** (float) the angle of incidence in radians

#### **copy\_as\_stack**()

This function retrieves the permittivity and the thickness of the Structure created by the Model and creates an identical non-periodic StackModel (if the Model was periodic, the StackModel contains multiple times the same layers, but no periodic pattern to repeat).

Returns a StackModel

#### **get\_refl\_trans**(*circ=False*, *method='SM'*)

This function calculates the Model's reflectance in the linear or circular polarisation basis, with the method chosen by the user.

#### Parameters

- **circ** (bool) False to express results in the linear polarisation basis, True to express results in the circular polarisation basis
- **method**  $(string)$  the matrix method to use for the calculation:
	- "SM" for the scattering matrix method
	- "TM" for the transfer matrix method with the eigenvectors and eigenvalues
	- "EM" for the transfer matrix method with the direct exponential of Berreman's matrix

#### Returns

reflectance: 2x2 Numpy array whose values correspond to:

• in the linear polarisation basis (circ=False):

$$
\begin{bmatrix} R_{p \text{ to } p} & R_{s \text{ to } p} \\ R_{p \text{ to } s} & R_{s \text{ to } s} \end{bmatrix}
$$

• in the circular polarisation basis (circ=False):

$$
\begin{bmatrix} R_{RCP \text{ to } RCP} & R_{LCP \text{ to } RCP} \\ R_{RCP \text{ to } LCP} & R_{LCP \text{ to } LCP} \end{bmatrix}
$$

#### Returns

transmittance: 2x2 Numpy array whose values correspond to:

• in the linear polarisation basis (circ=False):

$$
\begin{bmatrix}\nT_{p \text{ to } p} & T_{s \text{ to } p} \\
T_{p \text{ to } s} & T_{s \text{ to } s}\n\end{bmatrix}
$$

<span id="page-37-0"></span>• in the circular polarisation basis (circ=False):

$$
\begin{bmatrix}\nT_{RCP \text{ to } RCP} & T_{LCP \text{ to } RCP} \\
T_{RCP \text{ to } LCP} & T_{LCP \text{ to } LCP}\n\end{bmatrix}
$$

#### **class** pyllama.**Model**(*n\_entry*, *n\_exit*, *wl\_nm*, *theta\_in\_rad*)

This class and its children enable the user to construct  $Structures$  automatically from given parameters. The class Model can be viewed as an abstract class that defines parameters and methods common to all its children; however, it is possible to create an instance of Model: it will have an empty Structure and its Layers (Model.structure.layers) can be added manually (Structure.add\_layer()). The parameters of Models are:

#### **Parameters**

- **n\_entry** (float) the refractive index of the stack's entry isotropic semi-infinite medium
- **n** exit  $(f$ loat) the refractive index of the stack's exit isotropic semi-infinite medium
- **wl\_nm**  $(fload)$  the wavelength in nanometers
- **theta\_in\_rad**  $(f$ loat) the angle of incidence in radians

#### **copy\_as\_stack**()

This function retrieves the permittivity and the thickness of the Structure created by the Model and creates an identical non-periodic StackModel (if the Model was periodic, the StackModel contains multiple times the same layers, but no periodic pattern to repeat).

Returns a StackModel

#### **get\_refl\_trans**(*circ=False*, *method='SM'*)

This function calculates the Model's reflectance in the linear or circular polarisation basis, with the method chosen by the user.

#### **Parameters**

- **circ** (bool) False to express results in the linear polarisation basis, True to express results in the circular polarisation basis
- **method**  $(string)$  the matrix method to use for the calculation:
	- "SM" for the scattering matrix method
	- "TM" for the transfer matrix method with the eigenvectors and eigenvalues
	- "EM" for the transfer matrix method with the direct exponential of Berreman's matrix

#### Returns

reflectance: 2x2 Numpy array whose values correspond to:

• in the linear polarisation basis (circ=False):

$$
\begin{bmatrix} R_{p \text{ to } p} & R_{s \text{ to } p} \\ R_{p \text{ to } s} & R_{s \text{ to } s} \end{bmatrix}
$$

• in the circular polarisation basis (circ=False):

 $\begin{bmatrix} R_{RCP \text{ to } RCP} & R_{LCP \text{ to } RCP} \\ R_{RCP \text{ to } LCP} & R_{LCP \text{ to } LCP} \end{bmatrix}$ 

#### <span id="page-38-0"></span>Returns

transmittance: 2x2 Numpy array whose values correspond to:

• in the linear polarisation basis (circ=False):

$$
\begin{bmatrix} T_{p \text{ to } p} & T_{s \text{ to } p} \\ T_{p \text{ to } s} & T_{s \text{ to } s} \end{bmatrix}
$$

• in the circular polarisation basis (circ=False):

$$
\begin{bmatrix}\nT_{RCP \text{ to } RCP} & T_{LCP \text{ to } RCP} \\
T_{RCP \text{ to } LCP} & T_{LCP \text{ to } LCP}\n\end{bmatrix}
$$

**class** pyllama.**SlabModel**(*eps*, *thickness\_nm*, *n\_entry*, *n\_exit*, *wl\_nm*, *theta\_in\_rad*, *rotangle\_rad=0*, *rotaxis='z'*)

This class represents a homogeneous slab of arbitrary permittivity.

#### Parameters

- **eps** (ndarray) permittivity tensor, 3x3 Numpy array
- $\cdot$  thickness  $nm(fload) thickness in nanometers$
- **n\_entry** (float) the refractive index of the stack's entry isotropic semi-infinite medium
- **n** exit  $(f$ loat) the refractive index of the stack's exit isotropic semi-infinite medium
- **wl\_nm**  $(fload)$  the wavelength in nanometers
- **theta\_in\_rad** (float) the angle of incidence in radians
- **rotangle\_rad** (float) the rotation angle to apply to the permittivity tensor, in radians
- **rotaxis** (ndarray) the rotation axis, a one-dimensional Numpy array of length 3 (or the string  $'x'$ ,  $'y'$  or  $'z'$ )

#### **class** pyllama.**Spectrum**(*wl\_nm\_list*, *model\_type*, *model\_parameters*)

This class implements the modelling of a multilayer stack over a range of wavelength and provide tools for calculating reflection spectra with the choice of the polarisation basis and for exporting the data. Spectrum contains an initially-empty dictionary Spectrum.data that will be filled with the calculated reflection spectra and additional data.

#### Parameters

- **wl\_nm\_list** (ndarray) a list (or array or range) of wavelengths (integers or floats), for example range(400, 800)
- **model type**  $(string)$  the name of the model to use. These include:
	- "CholestericModel"
	- "SlabModel"
	- "StackModel"
	- "StackOpticalThicknessModel"
- **model\_parameters**  $(dict)$  a dictionary containing the list of parameters required to create the chosen Model,

<span id="page-39-0"></span>except the wavelength. See the chosen Model's documentation to know how to construct the dictionary.

#### **add\_result**(*key*, *value*)

This function add an entry to the dictionary Spectrum.data. This entry will be included in the content that is saved by Spectrum.export().

#### Parameters

- **key** (string) the key for the value to add to the dictionary
- **value** the value to add (any type)

#### **calculate\_refl\_trans**(*circ=False*, *method='SM'*, *talk=False*)

This function creates the required Model and calculates the reflection spectrum in the linear (default) or circular polarisation basis, usinq a chosen method (by default the scattering matrix method). The results are stored in the initially empty dictionary Spectrum.data. The values of the results correspond to:

- in the linear polarisation basis (circ=False):
	- Spectrum.data ["R\_p\_to\_p"]: reflection spectrum for incoming p-polarisation to outgoing  $p$ -polarisation, 1d Numpy array
	- Spectrum.data ["R\_p\_to\_s"]: reflection spectrum for incoming p-polarisation to outgoing s-polarisation, 1d Numpy array
	- Spectrum.data["R\_s\_to\_p"]: reflection spectrum for incoming -polarisation to outgoing  $p$ -polarisation, 1d Numpy array
	- Spectrum.data["R\_s\_to\_s"]: reflection spectrum for incoming -polarisation to outgoing s-polarisation, 1d Numpy array
- in the circular polarisation basis (circ=False):
	- Spectrum.data["R\_R\_to\_R"]: reflection spectrum for incoming  $RCP$ -polarisation to outgoing  $RCP$ -polarisation, 1d Numpy array
	- Spectrum.data["R\_R\_to\_L"]: reflection spectrum for incoming  $RCP$ -polarisation to outgoing  $LCP$ -polarisation, 1d Numpy array
	- Spectrum.data["R\_L\_to\_R"]: reflection spectrum for incoming  $LCP$ -polarisation to outgoing  $RCP$ -polarisation, 1d Numpy array
	- Spectrum.data["R\_L\_to\_L"]: reflection spectrum for incoming  $LCP$ -polarisation to outgoing  $LCP$ -polarisation, 1d Numpy array

as well as time\_elapsed (float) which calculates the time that it took to compute the spectrum.

#### Parameters

- **circ** (bool) False to express results in the linear polarisation basis, True to express results in the circular polarisation basis
- **method** (string) the matrix method to use for the calculation:
	- "SM" for the scattering matrix method
	- "TM" for the transfer matrix method with the eigenvectors and eigenvalues
	- "EM" for the transfer matrix method with the direct exponential of Berreman's matrix
- **talk** (bool) True (non-default) to display the computation progress, wavelength per wavelength

#### **export**(*path\_out*, *with\_param=True*)

This function exports the Spectrum for further processing in MATLAB or Python, and stores it to the specified path. The contents of Spectrum.data and Spectrum.wl list are exported.

#### <span id="page-40-0"></span>Parameters

- **path\_out** (string) path of the file to save the spectrum. It must end with ".mat" (to save in MATLAB-compatible format) or ".pck" (to save with Pickles in Pythoncompatible format).
- with param (bool) True to save the Spectrum's model parameters in addition to the content of Spectrum.data,

False (default) to only save the content of Spectrum.data.

#### **rename\_result**(*old\_key*, *new\_key*)

This function enables to rename one of the elements contained in Spectrum.data.

For example, the user may calculate the reflection spectrum with the scattering matrix method:

```
my_spectrum.calculate(method="SM")
```
then rename the keys in Spectrum.data with:

```
my_spectrum.rename_result("R_R_to_R", "R_R_to_R_SM")
my_spectrum.rename_result("R_R_to_L", "R_R_to_L_SM")
my_spectrum.rename_result("R_L_to_R", "R_L_to_R_SM")
my_spectrum.rename_result("R_L_to_L", "R_L_to_L_SM")
my_spectrum.rename_result("time_elapsed", "time_elpased_SM")
```
then calculate the reflection spectrum with the transfer matrix method:

Spectrum.calculate(method="TM")

then rename the keys in Spectrum.data with:

```
my spectrum.rename result("R_R_to_R", "R_R_to_R_TM")
my_spectrum.rename_result("R_R_to_L", "R_R_to_L_TM")
my_spectrum.rename_result("R_L_to_R", "R_L_to_R_TM")
my_spectrum.rename_result("R_L_to_L", "R_L_to_L_TM")
my_spectrum.rename_result("time_elapsed", "time_elpased_TM")
```
in order to save results calculated with both matrix methods.

```
class pyllama.StackModel(eps_list, thickness_nm_list, n_entry, n_exit, wl_nm, theta_in_rad,
                              N_per=1)
```
This class represents a periodic multilayer stack where each layer has a given permittivity and thickness.

#### Parameters

- **eps\_list** (*list*) list of permittivity tensors for each layer, each a 3x3 Numpy array
- **thickness\_nm\_list** (list) list of thicknesses in nanometers for each layer, each a float
- **n\_entry** (float) the refractive index of the stack's entry isotropic semi-infinite medium
- **n** exit  $(fload)$  the refractive index of the stack's exit isotropic semi-infinite medium
- **wl\_nm** (*float*) the wavelength in nanometers
- **theta\_in\_rad**  $(fload)$  the angle of incidence in radians
- **N\_per** (*int*) the number of periods

<span id="page-41-0"></span>**add\_layer**(*new\_layer*)

This function adds a Layer to the multilayer stack represented by the StackModel.

Parameters **new\_layer** ([Layer](#page-35-0)) – Layer to add

**add\_layers**(*new\_layers\_list*)

This function adds a list of Layers to the multilayer stack represented by the StackModel.

Parameters new\_layers\_list (list) - list of Layers to add

#### **change\_N\_per**(*new\_N\_per*)

This function changes the number of periods of the Bragg stack.

Parameters new\_N\_per (int) – new number of periods

#### **extract\_stack**(*index\_first\_layer*, *index\_last\_layer*)

This function extracts a sub-stack from the StackModel (and return a new instance of StackModel).

#### Parameters

- **index\_first\_layer** index of the first Layer
- index last layer index of the last Layer to extract + 1 (if index\_first\_layer = index\_last\_layer, the

sub-stack contains the Layer indexed index\_first\_layer) :return: a StackModel

#### **rotate\_layer**(*layer\_index*, *rot\_angle\_rad*, *rot\_axis='z'*, *hold=False*)

This function rotates a given  $Layer's$  permittivity tensor: it creates the new rotated  $Layer$  and replaces the non-rotated Layer by the rotated Layer in the Structure.

#### **Parameters**

- **layer\_index** (int) the index of the Layer to rotate
- **rot\_angle\_rad** (*float*) the rotation angle in radians
- **rot\_axis** (ndarray) the rotation axis
- **hold**  $(bool)$  when the user decides to hold  $(hold=True)$  the calculation of Berreman's matrix, the eigenvalues

and eigenvectors, the user must then manually apply the functions to the Layer before calculating the transfer or scattering matrix. This is exceptional practice. The default is hold=True.

**rotate\_layers**(*layer\_number\_list*, *rot\_angle\_rad\_list*, *rot\_axis='z'*)

This function applies the function rotate\_layer on several Layers. See rotate\_layer's documentation.

**class** pyllama.**StackOpticalThicknessModel**(*n\_list*, *total\_thickness\_nm*, *n\_entry*, *n\_exit*, *wl\_nm*, *theta\_in\_rad*, *N\_per=1*)

This class represents a periodic multilayer stack where all layers are isotropic and have the same optical thickness.

#### **Parameters**

- **n\_list** (list) list of refractive indices for each Layer, each a float
- **total\_thickness\_nm** (float) totat thickness of the stack, in nanometers
- **n** entry  $(f\text{load})$  the refractive index of the stack's entry isotropic semi-infinite medium
- **n** exit  $(f$ loat) the refractive index of the stack's exit isotropic semi-infinite medium
- $w1$ <sub>nm</sub> ( $f$ loat) the wavelength in nanometers
- **theta** in rad  $(f$ loat) the angle of incidence in radians
- **N\_per** (int) the number of periods

<span id="page-42-0"></span>**class** pyllama.**Structure**(*entry*, *exit*, *Kx*, *Ky*, *Kz\_entry*, *Kz\_exit*, *k0*, *N\_periods=1*) This class represents a multilayer stack by:

- a list of layers (instances of Layer), initially an empty list
- an isotropic entry semi-infinite medium (instance of HalfSpace)
- an isotropic exit semi-infinite medium (instance of HalfSpace)
- the number of periods  $N$ , which means that the list of layers will be repeated  $N$  times

#### **Parameters**

- **Kx**  $(f$ loat) x-component of the normalised wavevector (stays the same throughought the stack)
- **Ky**  $(f$ loat) y-component of the normalised wavevector (equal to 0 by construction)
- **Kz**  $(f$ loat) *z*-component of the normalised wavevector (changes in each layer)
- **k0** (*float*) normalisation factor of the wavevector:

$$
\begin{bmatrix} k_x \\ k_y \\ k_z \end{bmatrix} = k_0 \begin{bmatrix} K_x \\ K_y \\ K_z \end{bmatrix}
$$

which stays the same throughout the stack and depends on the wavelength

• **N\_periods** (int) – the number of periods

#### **add\_layer**(*new\_layer*)

This function adds a Layer to the structure, provided it is compatible with the structure (see function Structure.is layer compatible(layer)).

Parameters **new\_layer** – a Layer to add

#### **add\_layers**(*new\_layers\_list*)

This function adds Layers to the structure, provided they are compatible with the structure (see function Structure.is\_layer\_compatible(layer)). Compatible Layers are added, non-compatible Layers are not added.

Parameters **new\_layers\_list** – a list of Layers to add

#### **static are\_structures\_compatible**(*structures\_list*)

This function checks if several structures are compatible with each other: the  $x$ -component of the normalised wavevector and its normalisation factor  $k_0$  must stay the same in all structures.

Parameters structures\_list(list)-a list of Structures

Return bool True if all Structures from the list are compatible, False otherwise

#### **build\_exponential\_matrix**()

This function calculates the transfer matrix of the system with the exponential of Berreman's matrix.

Returns transfer matrix, a 4x4 Numpy array

#### **static build\_exponential\_matrix\_multi**(*struct\_list*, *entry*, *exit*)

This function calculates the transfer matrix with the direct exponential of Berreman's matrix for a system made of sub-stacks.

Returns transfer matrix, a 4x4 Numpy array

#### <span id="page-43-0"></span>**build\_scattering\_matrix**()

This function calculates the scattering matrix of the system.

Returns scattering matrix, a 4x4 Numpy array

**static build\_scattering\_matrix\_multi**(*struct\_list*, *entry*, *exit*)

This function calculates the scattering matrix for a system made of sub-stacks.

Returns scattering matrix, a 4x4 Numpy array

#### **static build\_scattering\_matrix\_to\_next**(*layer\_a*, *layer\_b*)

This function constructs the scattering matrix  $S_{ab}$  between two successive layers a and b by taking into acount the following phenomena:

- the propagation through the first layer with the propagation matrix Q of  $layer_a$
- the transition from the first layer  $(\text{layer\_a's matrix P})$  and the second layer  $(\text{layer\_b's matrix P})$

#### Parameters

- **layer\_a** (ndarray) the first Layer
- **layer\_b** (ndarray) the second Layer

**Returns** partial scattering matrix from layer  $a$  to layer  $b$ , a 4x4 Numpy array

#### **build\_transfer\_matrix**()

This function calculates the transfer matrix of the system with the matrices of eigenvalues and eigenvectors.

Returns transfer matrix, a 4x4 Numpy array

#### **static build\_transfer\_matrix\_multi**(*struct\_list*, *entry*, *exit*)

This function calculates the transfer matrix with the eigenvectors and eigenvalues for a system made of sub-stacks.

Returns transfer matrix, a 4x4 Numpy array

#### **static combine\_scattering\_matrices**(*S\_ab*, *S\_bc*)

This function constructs the scattering matrix between three successive layers  $a, b$  and  $c$  by combining the scattering matrices  $S_{ab}$  from layer a to layer b and  $S_{bc}$  from layer b to layer c.

#### **Parameters**

- **S\_ab** (ndarray) the scattering matrix from layer  $\alpha$  to layer  $\beta$ , a 4x4 Numpy array
- **S\_bc** (ndarray) the scattering matrix from layer *b* to layer *c*, a 4x4 Numpy array

**Returns** partial scattering matrix from layer  $a$  to layer  $c$ , a 4x4 Numpy array

#### **static fresnel\_to\_fresnel\_circ**(*J\_refl*, *J\_trans*)

This function converts reflection and transmission coefficients in the linear polarisation basis to reflection and transmission coefficients in the circular polarisation bases.

#### Parameters

• **J\_refl** (ndarray) – 2x2 Numpy array whose values correspond to:

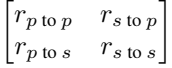

• **J\_trans** (ndarray) – 2x2 Numpy array whose values correspond to:

$$
\begin{bmatrix} t_{p \text{ to } p} & t_{s \text{ to } p} \\ t_{p \text{ to } s} & t_{s \text{ to } s} \end{bmatrix}
$$

<span id="page-44-0"></span>**Return J\_refl\_c** 2x2 Numpy array whose values correspond to:

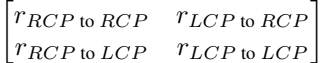

Return J\_trans\_c 2x2 Numpy array whose values correspond to:

 $\begin{bmatrix} t_{RCP \text{ to } RCP} & t_{LCP \text{ to } RCP} \\ t_{RCP \text{ to } LCP} & t_{LCP \text{ to } LCP} \end{bmatrix}$ 

#### **get\_fresnel**(*method='SM'*)

This function calculates the Structure's reflection and transmission coefficients in the linear polarisation basis, with the method chosen by the user.

**Parameters method** ( $string$ ) – the matrix method to use for the calculation:

- "SM" for the scattering matrix method
- "TM" for the transfer matrix method with the eigenvectors and eigenvalues
- "EM" for the transfer matrix method with the direct exponential of Berreman's matrix

**Return J\_refl** 2x2 Numpy array whose values correspond to:

$$
\begin{bmatrix} r_{p \text{ to } p} & r_{s \text{ to } p} \\ r_{p \text{ to } s} & r_{s \text{ to } s} \end{bmatrix}
$$

Return J\_trans 2x2 Numpy array whose values correspond to:

$$
\begin{bmatrix} t_{p \text{ to } p} & t_{s \text{ to } p} \\ t_{p \text{ to } s} & t_{s \text{ to } s} \end{bmatrix}
$$

**static get\_fresnel\_multi**(*structures\_list*, *entry*, *exit*, *method='SM'*)

This function calculates reflection and transmission coefficients for a system made of a list of Structures in the linear polarisation basis, with the method chosen by the user.

#### Parameters

- **structures\_list** (list) list of multiple Structures that constitute the stack. Their respective entry and exit HalfSpaces will be ignored.
- **entry** instance of HalfSpace that constitutes the stack's entry semi-infinite medium
- **exit** instance of HalfSpace that constitutes the stack's exit semi-infinite medium
- **method** (string) the matrix method to use for the calculation:
	- "SM" for the scattering matrix method
	- "TM" for the transfer matrix method with the eigenvectors and eigenvalues
	- $-$  " $EM$ " for the transfer matrix method with the direct exponential of Berreman's matrix

Return **J\_refl** 2x2 Numpy array whose values correspond to:

$$
\begin{bmatrix} r_{p \text{ to } p} & r_{s \text{ to } p} \\ r_{p \text{ to } s} & r_{s \text{ to } s} \end{bmatrix}
$$

Return J\_trans 2x2 Numpy array whose values correspond to:

$$
\begin{bmatrix} t_{p \text{ to } p} & t_{s \text{ to } p} \\ t_{p \text{ to } s} & t_{s \text{ to } s} \end{bmatrix}
$$

```
get_refl_trans(circ=False, method='SM')
```
This function calculates the Structure's reflectance in the linear or circular polarisation basis, with the method chosen by the user.

#### Parameters

- **circ** (bool) False to express results in the linear polarisation basis, True to express results in the circular polarisation basis
- **method**  $(string)$  the matrix method to use for the calculation:
	- "SM" for the scattering matrix method
	- "TM" for the transfer matrix method with the eigenvectors and eigenvalues
	- "EM" for the transfer matrix method with the direct exponential of Berreman's matrix

#### Returns

reflectance: 2x2 Numpy array whose values correspond to:

• in the linear polarisation basis (circ=False):

$$
\begin{bmatrix} R_{p \text{ to } p} & R_{s \text{ to } p} \\ R_{p \text{ to } s} & R_{s \text{ to } s} \end{bmatrix}
$$

• in the circular polarisation basis (circ=False):

$$
\begin{bmatrix} R_{RCP \text{ to } RCP} & R_{LCP \text{ to } RCP} \\ R_{RCP \text{ to } LCP} & R_{LCP \text{ to } LCP} \end{bmatrix}
$$

#### Returns

transmittance: 2x2 Numpy array whose values correspond to:

• in the linear polarisation basis (circ=False):

$$
\begin{bmatrix}\nT_{p \text{ to } p} & T_{s \text{ to } p} \\
T_{p \text{ to } s} & T_{s \text{ to } s}\n\end{bmatrix}
$$

• in the circular polarisation basis (circ=False):

$$
\begin{bmatrix}\nT_{RCP \text{ to } RCP} & T_{LCP \text{ to } RCP} \\
T_{RCP \text{ to } LCP} & T_{LCP \text{ to } LCP}\n\end{bmatrix}
$$

**static get\_refl\_trans\_multi**(*structures\_list*, *entry*, *exit*, *circ=False*, *method='SM'*)

This function calculates reflectance of a system made of a list of Structures in the linear or circular polarisation basis, with the method chosen by the user.

#### **Parameters**

- **structures\_list** (*list*) list of multiple Structures that constitute the stack. Their respective entry and exit HalfSpaces will be ignored.
- **entry** instance of HalfSpace that constitutes the stack's entry semi-infinite medium
- **exit** instance of HalfSpace that constitutes the stack's exit semi-infinite medium
- <span id="page-46-0"></span>• **circ** (bool) – False to express results in the linear polarisation basis, True to express results in the circular polarisation basis
- **method** (string) the matrix method to use for the calculation:
	- "SM" for the scattering matrix method
	- "TM" for the transfer matrix method with the eigenvectors and eigenvalues
	- "EM" for the transfer matrix method with the direct exponential of Berreman's matrix

#### Returns

reflectance: 2x2 Numpy array whose values correspond to:

• in the linear polarisation basis (circ=False):

$$
\begin{bmatrix} R_{p \text{ to } p} & R_{s \text{ to } p} \\ R_{p \text{ to } s} & R_{s \text{ to } s} \end{bmatrix}
$$

• in the circular polarisation basis (circ=False):

$$
\begin{bmatrix} R_{RCP \text{ to } RCP} & R_{LCP \text{ to } RCP} \\ R_{RCP \text{ to } LCP} & R_{LCP \text{ to } LCP} \end{bmatrix}
$$

#### Returns

transmittance: 2x2 Numpy array whose values correspond to:

• in the linear polarisation basis (circ=False):

$$
\begin{bmatrix}\nT_{p \text{ to } p} & T_{s \text{ to } p} \\
T_{p \text{ to } s} & T_{s \text{ to } s}\n\end{bmatrix}
$$

• in the circular polarisation basis (circ=False):

$$
\begin{bmatrix}\nT_{RCP \text{ to } RCP} & T_{LCP \text{ to } RCP} \\
T_{RCP \text{ to } LCP} & T_{LCP \text{ to } LCP}\n\end{bmatrix}
$$

#### **is\_layer\_compatible**(*layer*)

This function checks if the layer layer is compatible with the structure: the x-component of the normalised wavevector and its normalisation factor  $k_0$  must stay the same throughout the stack.

Parameters **layer** – a Layer

Return bool True if the layer is compatible with the structure, False otherwise

#### **remove\_layer**(*layer\_index*)

This function removes from the Structure the Layer at the index layer\_index.

**Parameters layer\_index**  $(int)$  – index of the Layer to remove

#### **replace\_layer**(*layer\_index*, *new\_layer*)

This function replaces the Layer at the index layer\_index by the Layer new\_layer provided it is compatible with the structure (see function Structure.is\_layer\_compatible(layer)).

**Parameters** 

- **layer** index  $(int)$  index of the Layer to replace
- **new\_layer** Layer to add

<span id="page-47-0"></span>**class** pyllama.**Wave**(*epsilon*, *Kx*, *Ex*, *Ey*, *Hx*, *Hy*)

- This class represents a partial wave in a layer of the multilayer stack with:
	- its electric field
	- its magnetic field
	- its Poynting vector
	- $\bullet$  the  $x$  (tangential) component of its normalised wavevector

#### **Parameters**

- **epsilon** (ndarray) permittivity tensor: a 3x3 Numpy array
- **Kx**  $(f\text{load}) x$ -component of the normalised wavevector
- **Ex**  $(f$ loat) x-component of the electric field
- **Ey**  $(f$ loat) y-component of the electric field
- **Hx**  $(fload) x$ -component of the magnetic field
- **Hy**  $(fload) y$ -component of the magnetic field

#### static calc  $Ez$   $Hz$  *(epsilon, Kx, Ex, Ey, Hy)*

This function calculates the  $z$ -components of the electric and magnetic fields of the Wave

#### **calc\_cp\_elec**()

This function calculates the parameter Cp, used to sort a pair of partial waves between s and p polarisations. :return:  $Cp = |Ex|^{**} 2 / (|Ex|^{**} 2 + |Ey|^{**} 2)$ 

#### **calc\_cp\_poynting**()

This function calculates the parameter Cp, used to sort a pair of partial waves between s-like and p-like polarisations. : return:  $Cp = |Sx|^{**} 2 / (|Sx|^{**}2 + |Sy|^{**}2)$ 

#### **calc\_poynting**()

This function calculates the Poynting vector of the Wave

#### **static matrix\_to\_waves**(*mat*, *epsilon*, *Kx*)

Given a layer's 4 eigenvectors in a 4x4 Numpy array where each column corresponds to a column vector  $\psi = [E_x, H_y, E_y, -H_x]$ , this function returns a list of the 4 corresponding Waves, which are easier to manipulate when electric fields, magnetic fields and Poynting vectors need to be accessed.

#### Parameters

• **mat** (ndarray) – 4x4 Numpy array of 4 eigenvectors  $\psi_0$ ,  $\psi_1$ ,  $\psi_2$  and  $\psi_3$  whose values correspond to:

$$
\begin{bmatrix} E_{x,0} & E_{x,1} & E_{x,2} & E_{x,3} \\ H_{y,0} & H_{y,1} & H_{y,2} & H_{y,3} \\ E_{y,0} & E_{y,1} & E_{y,2} & E_{y,3} \\ -H_{x,0} & -H_{x,1} & -H_{x,2} & -H_{x,3} \end{bmatrix}
$$

- **epsilon** (ndarray) permittivity tensor: 3x3 Numpy array
- **Kx**  $(f\text{load})$  the x- (tangential) component of its normalised wavevector

**Returns** list of 4 corresponding Waves  $[w_0, w_1, w_2, w_3]$ 

#### <span id="page-48-0"></span>**static waves\_to\_matrix**(*w\_list*, *norm=False*)

Given a layer's 4 partial waves as Waves objects, this function returns a matrix where the components  $E_x$ ,  $E_y$ ,  $H_x$  and  $H_y$  are arranged so that the matrix can be used as a transition matrix for the layer. The function extracts a vector  $\psi = [E_x, H_y, E_y, -H_x]$  for each of the 4 waves and formats them into a matrix where each column is a  $\psi$ .

#### Parameters

- **w\_list** (list) list of 4 partial waves Waves [w\_0, w\_1, w\_2, w\_3]
- **norm**  $(boo1)$  set to True to normalise each  $\psi$  to a modulus of 1, otherwive set to False. Must be set to False for the partial waves of the HalfSpaces.

#### Returns

4x4 Numpy array of 4 eigenvectors  $\psi_0$ ,  $\psi_1$ ,  $\psi_2$  and  $\psi_3$  whose values correspond to:

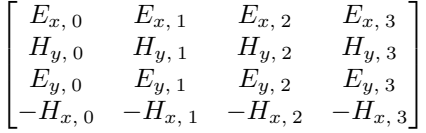

#### pyllama.**rot\_mat**(*axis=array([0*, *0*, *1])*, *theta\_rad=0*)

This function builds a rotation matrix for a given angle around a given axis accordung to [https://en.wikipedia.](https://en.wikipedia.org/wiki/Rotation_matrix) [org/wiki/Rotation\\_matrix.](https://en.wikipedia.org/wiki/Rotation_matrix)

#### **Parameters**

- **axis** (ndarray) rotation axis: a one-dimensional Numpy array of length 3 (or the string 'x', 'y' or 'z')
- **theta\_rad** (float) rotation angle (in radians) around the rotation axis axis

Returns a 3x3 Numpy array rotation matrix

# CHAPTER<sup>9</sup>

Indices and tables

- <span id="page-50-0"></span>• genindex
- modindex
- search

Python Module Index

<span id="page-52-0"></span>p pyllama, [31](#page-34-0)

**49**

### Index

### <span id="page-54-0"></span>A

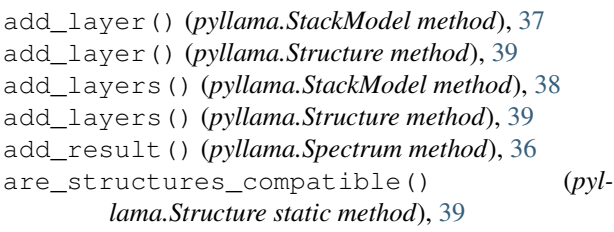

## B

```
build_exponential_matrix() (pyl-
       lama.Structure method), 39
build_exponential_matrix_multi() (pyl-
       lama.Structure static method), 39
build_P_Q() (pyllama.Layer method), 32
build_scattering_matrix() (pyllama.Structure
       method), 39
build_scattering_matrix_multi() (pyl-
       lama.Structure static method), 40
build_scattering_matrix_to_next() (pyl-
       lama.Structure static method), 40
build_transfer_matrix() (pyllama.Structure
       method), 40
build_transfer_matrix_multi() (pyl-
       lama.Structure static method), 40
```
# $\cap$

```
calc_cp_elec() (pyllama.Wave method), 44
calc_cp_poynting() (pyllama.Wave method), 44
calc_Ez_Hz() (pyllama.Wave static method), 44
calc_poynting() (pyllama.Wave method), 44
calculate_refl_trans() (pyllama.Spectrum
       method), 36
change_N_per() (pyllama.StackModel method), 38
CholestericModel (class in pyllama), 31
combine_scattering_matrices() (pyl-
        lama.Structure static method), 40
copy_as_stack() (pyllama.MixedModel method),
        33
```
copy\_as\_stack() (*pyllama.Model method*), [34](#page-37-0)

### E

export() (*pyllama.Spectrum method*), [36](#page-39-0) extract\_stack() (*pyllama.StackModel method*), [38](#page-41-0)

### F

```
fresnel_to_fresnel_circ() (pyllama.Structure
        static method), 40
```
### G

```
get_fresnel() (pyllama.Structure method), 41
get_fresnel_multi() (pyllama.Structure static
        method), 41
get_refl_trans() (pyllama.MixedModel method),
        33
get_refl_trans() (pyllama.Model method), 34
get_refl_trans() (pyllama.Structure method), 42
get_refl_trans_multi() (pyllama.Structure
        static method), 42
```
### H

HalfSpace (*class in pyllama*), [31](#page-34-1)

```
I
```

```
is_layer_compatible() (pyllama.Structure
       method), 43
```
### L

Layer (*class in pyllama*), [32](#page-35-1)

### M

```
matrix_to_waves() (pyllama.Wave static method),
        44
MixedModel (class in pyllama), 32
Model (class in pyllama), 34
```
### P

```
pyllama (module), 31
```
## R

```
remove_layer() (pyllama.Structure method), 43
rename_result() (pyllama.Spectrum method), 37
replace_layer() (pyllama.Structure method), 43
rot_mat() (in module pyllama), 45
rotate_layer() (pyllama.StackModel method), 38
rotate_layers() (pyllama.StackModel method), 38
rotate_permittivity() (pyllama.Layer static
        method), 32
```
## S

SlabModel (*class in pyllama*), [35](#page-38-0) Spectrum (*class in pyllama*), [35](#page-38-0) StackModel (*class in pyllama*), [37](#page-40-0) StackOpticalThicknessModel (*class in pyllama*), [38](#page-41-0) Structure (*class in pyllama*), [39](#page-42-0)

## W

```
Wave (class in pyllama), 44
waves_to_matrix() (pyllama.Wave static method),
        44
```